#### **DECLARACIÓN INICIAL**

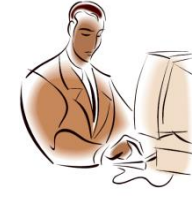

#### **¿Qué es la declaración inicial?**

Es la manifestación que hacemos de nuestro patrimonio, bajo protesta de decir verdad, en cumplimiento de lo

establecido en los artículos 8, fracción XV, 36 y 37 de la Ley Federal de Responsabilidades Administrativas de los Servidores Públicos (LFRASP).

#### **¿Quiénes son los servidores públicos del Tribunal obligados a presentarla?**

Son aquellos que establece el artículo 36, fracciones VI y XII, de la LFRASP: (Magistrados, miembros de junta, Secretarios, Actuarios o sus equivalentes).

#### **¿Cuándo y en qué casos se debe presentar la declaración inicial?**

Deberá presentarse dentro de los 60 días naturales siguientes a la toma de posesión del encargo, siempre y cuando haya:

**a)** Ingresado al Tribunal por primera vez.

**b)** Reingresado al Tribunal después de haber transcurrido más de 60 días naturales de la conclusión de su último encargo en el mismo.

**c)** Ingresado a otra dependencia o entidad, en cuyo caso no se presentará la declaración de conclusión.

Lo anterior de conformidad con el plazo establecido en el artículo 37, fracción I de la LFRASP.

**NOTA.-** La toma de posesión del encargo es la fecha en la que se inicia el ejercicio de las funciones inherentes al cargo público que se asume,

independientemente de que se cuente o no con el nombramiento correspondiente.

#### **¿En qué casos no es necesario presentar la declaración inicial?**

No se presentará cuando el servidor público obligado haya:

**a)** Sido objeto en el Tribunal, de un cambio de situación (Promoción o Renivelación), sin que hubiera existido interrupción en el servicio prestado.

**b)** Reingresado al Tribunal, antes de haber transcurrido 60 días naturales de la conclusión de su último encargo, siempre y cuando haya sido sujeto obligado en el mismo.

**NOTA.-** En caso de presentarse cualquiera de los supuestos anteriores, el servidor público deberá manifestarlo cuando lleve a cabo la presentación de su declaración de modificación patrimonial o en la siguiente declaración que presente, dentro del apartado de observaciones de la misma.

#### **¿Existe prórroga para presentar la declaración inicial?**

**No existe prórroga**, por lo que deberá presentarse dentro del plazo que establece el artículo 37, fracción I, de la LFRASP.

#### **¿Qué sucede si no se presenta la**

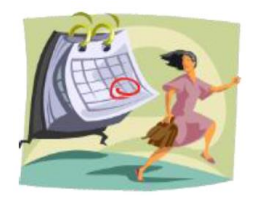

## **declaración inicial dentro del plazo establecido?**

El servidor público obligado, que sin causa justificada, omita presentarla o la haga

fuera del plazo establecido para tal fin, **será sujeto a un procedimiento administrativo de responsabilidades** y en caso de ser considerado responsable, se hará acreedor a una sanción administrativa que puede ir desde la suspensión de su empleo, por un período

de 15 a 30 días naturales, hasta que su nombramiento quede sin efecto, de conformidad con lo establecido en el artículo 37 de la LFRASP.

#### **¿Cómo se presenta la declaración inicial?**

Por Internet, a través del Sistema **declaraNetplus**, ingresando a la página electrónica:

#### **www.declaranet.gob.mx**

y eligiendo la opción de **"Declarar en línea".** 

#### **¿En qué horario se puede presentar la declaración inicial?**

Al ser por Internet ésta puede ser presentada las 24 horas de los 365 días del año.

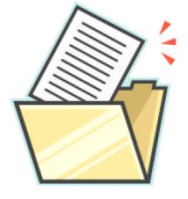

#### **¿Qué debe declararse?**

Debe declararse todo el patrimonio del servidor público (Bienes inmuebles, bienes muebles, vehículos, participaciones accionarias,

sociales, valores financieros, inversiones y cuentas bancarias, etc.), así como todos sus adeudos (créditos hipotecarios, préstamos personales, compras a crédito, tarjetas de crédito, etc.), tanto de él como de su cónyuge, concubina o concubinario y dependientes económicos directos, a la fecha de inicio del encargo.

#### **¿Cuál es el procedimiento para presentar la declaración inicial?**

**1.** Tramitar la Firma Electrónica Avanzada (Fiel) en la Administración Local del SAT más cercana, para lo cual puede solicitar

una cita en la siguiente página electrónica:

#### **https://citas.sat.gob.mx/citasat/home.aspx**

**2.** Entrar al portal de **declaraNetplus**  eligiendo la opción de **"Declarar en línea".** 

**3.** Llenar la declaración inicial, proporcionando la información solicitada sobre patrimonio y adeudos. Después de cada modificación elegir **"Aceptar"** y después **"Guardar"** para almacenar los cambios que se vayan realizando.

**NOTA.-** Para mayor referencia se recomienda consultar el Manual que se encuentra en la misma página electrónica:

#### **www.declaranet.gob.mx/down/manual.pdf**

**4.** Verificar la información capturada en la declaración inicial utilizando la opción de **"Vista preliminar" en su caso imprimir.**

**5.** Firmar y enviar la declaración inicial utilizando la **Firma Electrónica Avanzada (Fiel).** 

**6.** Guardar los archivos del acuse de recibo electrónico y de la declaración inicial que le genere el Sistema de **declaraNetplus**.

**7.** Enviar el **acuse electrónico de la declaración inicial**, en formato PDF, a la **Contraloría Interna del TFJFA**, mediante el correo electrónico:

#### **declaracion.patrimonial@tfjfa.gob.mx**

**NOTA.-** El asunto del correo electrónico deberá ser "Envío de acuse electrónico de declaración inicial". Se deberá adjuntar el acuse electrónico renombrado con el RFC con homoclave del servidor público, debiendo especificarse en el cuerpo del correo su nombre completo, Sala o Unidad Administrativa de adscripción.

# **ASESORÍA Y ORIENTACIÓN**

#### **CONTRALORÍA INTERNA**

#### **DIRECCIÓN DE REGISTRO PATRIMONIAL**

#### **Atención Telefónica**

01 (55) 8000 5650 Ext. 3128, 3064 y 4217

#### **Correos electrónicos**

declaracion.patrimonial@tfjfa.gob.mx

miguelangel.perez@tfjfa.gob.mx beatriz.alvarez@tfjfa.gob.mx liliana.romero@tfjfa.gob.mx

#### **PARA CONSULTAR PREGUNTAS FRECUENTES SOBRE PRESENTACIÓN DE DECLARACIONES DE SITUACIÓN PATRIMONIAL**

www.declaranet.gob.mx/faq.html www.declaranet.gob.mx/faq2.html www.declaranet.gob.mx/faq3.html www.declaranet.gob.mx/faq4.html

#### **PARA ASESORÍA SOBRE FIRMA ELECTRÓNICA AVANZADA**

#### **INFOSAT Atención Telefónica**

01800 4636 728

#### **Páginas Electrónicas**

www.funcionpublica.gob.mx/fiel www.sat.gob.mx/sitio\_internet/e\_sat/tu\_firma

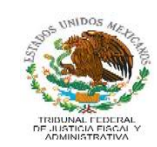

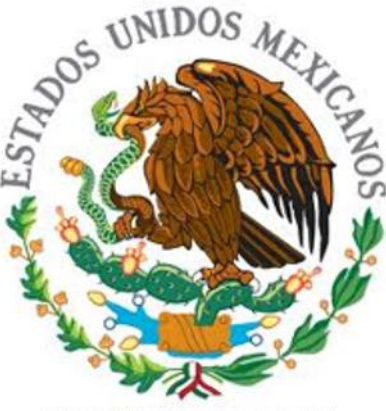

**TRIBUNAL FEDERAL** DE JUSTICIA FISCAL Y **ADMINISTRATIVA** 

# **DECLARACIÓN INICIAL**

### **PREGUNTAS FRECUENTES**

**2014**